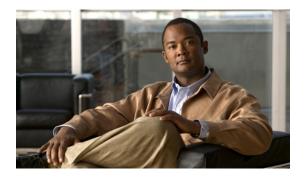

## **Setup for WebEx Connect**

You can set up Jabber for iPad in a cloud environment by using the Cisco WebEx Connect Administration Tool. To learn how to use this tool, see the Cisco WebEx Connect Administration Guide at http://www.webex.com/webexconnect/orgadmin/help/index.htm.

You can also download a PDF of the documentation.

- Setting up Jabber for iPad with WebEx Connect, page 1
- Preparing user instructions, page 2

## Setting up Jabber for iPad with WebEx Connect

Cisco recommends that you perform the tasks in this order.

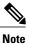

This is a list of high-level tasks that may not include every aspect of your setup. Go to the individual links for more information.

| Step 1 | Specify organization information.<br>Go to http://www.webex.com/webexconnect/orgadmin/help/index.htm?toc.htm?17382.htm. |
|--------|----------------------------------------------------------------------------------------------------|
| Step 2 | Create and provision users.<br>Go to http://www.webex.com/webexconnect/orgadmin/help/index.htm?toc.htm?cs_user.htm .    |
| Step 3 | Set up IM and availability.<br>Go to http://www.webex.com/webexconnect/orgadmin/help/index.htm?toc.htm?17169.htm.       |
| Step 4 | Set up meetings.                                                                                                    |

Go to http://www.webex.com/webexconnect/orgadmin/help/index.htm?toc.htm?17386.htm.

1

## **Preparing user instructions**

Send an email message with the information that your users need to sign in to Jabber for iPad. The information includes the following:

- Directions to download and install the app, named "Cisco Jabber for iPad," from the App Store
- · Email address for the user's account
- Directions to select **Select Account** > **WebEx Connect** after users start the application on their iPad devices
- Directions to access the FAQs, which users can view by selecting Settings icon > Help > FAQs
- Anything else you may want to communicate with your users